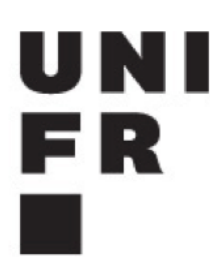

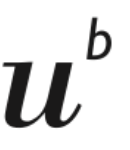

**UNIVERSITÄT RERN** 

**Institut für Geologie**

Institut für Geologie, Baltzerstrasse 1+3, CH-3012 Bern Département des Géosciences, Chemin du Musée 6 – Pérolles, CH-1700 Fribourg

Bern, February 2024

# How to FR students

How to register and validate BeNeFri courses and exams in Bern for Earth Sciences Master Students from Fribourg.

General information

[www.unifr.ch/benefri](https://www.unifr.ch/benefri)

# 1. Registration to the BeNeFri network

### **Must be renewed every semester!**

#### ➢ At the **start of the semester**:

- New students register in the BeNeFri network by choosing BENEFRI in their online student data [my.unifr.ch](https://my.unifr.ch)
- This will enable your connection to the respective electronic registration systems for courses and exams, and allow you to claim refunding of travel costs.
- $\triangleright$  Students in 2<sup>nd</sup> 4<sup>th</sup> semester:
	- Renewal must be done every semester but online [my.unifr.ch](https://my.unifr.ch)
- $\blacktriangleright$  Deadlines
	- o September, 30<sup>th</sup>
	- February, 28<sup>th</sup>

#### ➢ At the **end of the semester**:

- Fill in the "Indemnités de déplacement / Reisekostenvergütung" form [www.unifr.ch/studies/en/assets/public/files/sai/benefriremboursementen.pdf](https://www.unifr.ch/studies/en/assets/public/files/sai/benefriremboursementen.pdf) [English]
- [www.unifr.ch/studies/fr/assets/public/files/sai/benefriremboursementfr.pdf](https://www.unifr.ch/studies/fr/assets/public/files/sai/benefriremboursementfr.pdf) [Français]
- $\sim$
- $\triangleright$  Deadlines
	- o January, 31<sup>st</sup>
	- o June, 30<sup>th</sup>

### **Caution!**

Please be aware that you will receive a "unibe campus account" including a Bernese email address. Bern will **only communicate via the Bernese email address**, so make sure to check it daily or link/redirect it to your regular email address.

For the following steps, use your unibe campus account login and password. If you no longer have your password, check this webpage [ktools.unibe.ch](https://ktools.unibe.ch), If you no longer know your username call Bern University IT Helpdesk at 031 684 4999.

## 2. Registration to courses in Bern

### ➢ At the **start of the semester**:

Check the [course](https://earth-science-master.unibe.ch/?page_id=71) lists on the website of the Bern-Fribourg Master's website.

- Log in to KSL (CTS): [www.ksl.unibe.ch](http://www.ksl.unibe.ch)
- choose **Universität Bern** (not Fribourg)
- Look up the courses you would like to do in KSL/CTS choose "**Add to planning view**".
- Switch to your Student profile view in KSL click on the bar of the course and choose "**register**" within the deadline given.
- There is also a menu item "open registrations".
- ➢ Deadlines
	- **○ As advertised in KSL**
	- For courses held in Fribourg check GeFri

If you are late for Bern courses and deadlines have already expired (only for courses, **not examinations!**), write to the lecturer and ask if you may join the course. If they confirm, **forward this confirmation to the secretary** of the team coordination of studies.

### 3. Registration to exams in Bern

- ➢ **Before** the end of the semester:
	- register to the exams you want to take in Bern through KSL [www.ksl.unibe.ch](http://www.ksl.unibe.ch)
	- Search for your course
	- Choose Details "Anmeldefristen"

#### CAUTION!

For exam registration you ABSOLUTELY have to comply with the deadlines, namely **2 weeks before the examination date**. **No late registration for exams possible!**

## 4. Validation and transfer of grades

- ➢ Once you have passed your exams, your grades will be entered into KSL in Bern.
- $\triangleright$  Ask at the Dekanat (Dean's Office) in Bern for a confirmation of your Bernese grades mentioning your matriculation no. Contact: [info.natdek@unibe.ch](mailto:info.natdek@unibe.ch)
- $\geq$  You will be sent a confirmation, which you will have to submit to your home department in Fribourg. Contact: Mrs. Sylvie [Mauron](mailto:sylvie.mauron@unifr.ch).